# **Los recursos de Internet para el escritor científico, técnico y académico**

Desde que existe Internet, no estamos solos. El escritor que, desde la soledad de su estudio, su despacho o su biblioteca, aborda ese mundo cambiante, versátil y dinámico que es la literatura científica, técnica y académica, se enfrenta en muchas ocasiones a dificultades aparentemente insalvables para localizar una información precisa, sin la cual, el trabajo realizado o por realizar pierde gran parte de su valor.

Entonces comienza la búsqueda incesante del dato conciso y llega el hurgar archivos, el revolver libros y documentos y, en ocasiones, el tardío arrepentimiento por aquel artículo o aquel boletín desechado por obsoleto o por inútil. Además, a veces la búsqueda no da el resultado apetecido y hay que recurrir a fuentes externas, que son más complicadas de consultar.

Una de las fuentes externas más amplias, completas y fáciles de acceder y consultar es Internet. Está ahí, a unos cuantos clics de ratón, para ofrecernos un riquísimo contenido real y potencial. El contenido real de Internet es la cantidad de información disponible a la que se puede llegar una vez hallado el camino adecuado. El contenido potencial de Internet es el conocimiento que poseen los casi cuatrocientos millones de usuarios conectados a ella y que, en un momento dado, nos pueden sacar de un apuro brindándonos una información preciosa y, casi siempre, sin pedir nada a cambio.

Toda esta riqueza está en la Red. Sólo es necesario saber dónde y cómo localizarla.

## *El contenido real de Internet*

La información disponible en Internet, disponible en todo momento, a la que podemos acceder desde el teclado del ordenador, se encuentra en las formas siguientes:

- Bibliotecas digitales
- Libros electrónicos
- Revistas técnicas y científicas en línea
- Bases de datos y centros de documentación.

### **Bibliotecas digitales**

Digitalizar una biblioteca no debe ser cosa fácil, no solamente por la cantidad de papel a convertir al formato electrónico, sino por dificultades legales de derechos de autor y demás. En 1996 supimos del primer gran proyecto de digitalizar una biblioteca física en Inglaterra, y consideramos un trabajo ímprobo conseguir poner en línea tanto papel.

La primera base de datos de la Historia fue precisamente el catálogo de una biblioteca. Una relación de 62 títulos, organizados en dos columnas, repartidos por grupos separados por trazos, inscritos por las dos caras de una tablilla de arcilla cocida, de 6,5 por 3,5 centímetros. Apareció en las excavaciones realizadas al sur de la actual Bagdad y datan del segundo milenio antes de nuestra Era.

El primer índice bibliográfico de la Historia fue escrito por un médico, naturalista y filósofo suizo, Konrad Gesner (1516-1565). Su título fue *Biblioteca Universalis* y su contenido, los nombres y obras de todos los autores griegos, romanos y hebreos

entonces conocidos, que Gesner recopiló cuidadosamente temiendo que una catástrofe acabase con tan valiosa información, como había sucedido con la biblioteca de Alejandría o la del rey húngaro Matías Corvino. Si tal sucedía, al menos se salvaría el conocimiento estadístico y esa idea le valió el título de Padre de la Bibliografía con el que la posteridad le conoce.

De la escritura cuneiforme a la escritura digital han pasado varios siglos y, desde que la informática se puso al nivel del ciudadano de a pie con la aparición de los PC a principios de los ochenta (en España, en 1984), la posibilidad de crear bibliotecas en formato electrónico ha ido aumentando hasta la actualidad, en que los instrumentos de edición requieren la intervención del ordenador, lo que facilita la incorporación de las obras a ese tipo de bibliotecas.

Pero las bibliotecas digitales no solamente contienen textos creados con ordenador, sino que algunas recogen textos antiguos digitalizados página a página, como la Biblioteca Virtual Cervantes (véase Bibliotecas digitales), de la Universidad de Alicante, que ofrece obras digitales de Gonzalo de Berceo, Juan de Mena o del Marqués de Villena, escritas en castellano de la época. Se encuentra en la dirección:

### **http://cervantesvirtual.com**

En lo que al autor de literatura técnica, científica y/o académica interesa, las bibliotecas digitales ofrecen una oportunidad única y es la posibilidad de capturar textos, imprimirlos y leerlos tranquilamente para extraer de ellos los datos necesarios. El derecho de cita opera en estos casos igual que en las bibliotecas físicas del mundo real y basta mencionar la fuente o insertar el oportuno *sic* para quedar libres de la acusación de plagio.

Además de bibliotecas virtuales, la Red permite localizar fácilmente bibliotecas de papel, acceder a sus catálogos en línea y buscar las obras necesarias, que pueden solicitarse después en préstamo o en la sala de lectura. Claro que hay que desplazarse, pero el hecho de localizar un libro o un documento concreto desde el ordenador de casa, ya es un ahorro de tiempo. No es lo mismo llegar, por ejemplo, a la Biblioteca Nacional con una lista de títulos anotados en un papel, que llegar con las fichas rellenas con el título, autor y signatura.

### Nota

El catálogo automatizado Ariadna de la Biblioteca Nacional está accesible en la dirección de Internet **http://www.bne.es**

Uno de los mejores buscadores de bibliotecas en Internet es el Oteador del Centro Virtual Cervantes. Se encuentra en la dirección siguiente:

#### **http://cvc.cervantes.es/oteador**

La lista de centros contenidos en el índice del Oteador comprende, entre otros:

- Bibliotecas y centros de documentación. Es decir, redes mundiales de bibliotecas, catálogos, asociaciones profesionales y bases de datos.
- Diccionarios, Lengua, Cultura de España e Hispanoamérica.
- Editoriales y librerías que venden libros en línea.
- Textos electrónicos de literatura española e hispanoamericana.
- Medios de comunicación.
- Publicaciones especializadas.

### **Bibliotecas y centros de documentación**

La red de bibliotecas nacionales universitarias, escolares, especializadas, y la lista de portales de recursos bibliográficos, así como las bibliotecas de todo el mundo, se encuentran en una página del Ministerio de Educación, Cultura y Deporte:

### **http://mec.es/me/bibliotecas**

Las páginas mejicanas Bibliotecas en Línea ofrecen una importante lista de direcciones electrónicas de servidores de bibliotecas, así como conexiones Telnet a catálogos en línea de bibliotecas de todo el mundo, y también publicaciones, libros, diarios y revistas electrónicos. Su dirección es:

#### **http://www.nl.gob.mx/creb/selecc/conecta.htm**

La Biblioteca de la Universidad Tecnológica de Panamá ofrece, como todas las bibliotecas virtuales, un recurso de búsqueda para localizar obras en el fondo bibliográfico por título, autor, materia u otros criterios. El sistema automático cuenta con una página de ayuda que detalla el proceso de búsquedas. Su dirección es:

#### **http://www.utp.ac.pa/biblioteca/index.html**

ResearchIndex es una biblioteca digital (en inglés) del NEC Research Institute, que facilita el acceso a literatura científica. La búsquedas incluyen la sintaxis booleana. Se halla en la dirección:

### **http://citeseer.nj.nec.com**

La Biblioteca Digital de la Universidad de Pensilvana tiene enlaces con numerosas bibliotecas digitales extranjeras, que se encuentran en el enlace Archive\Foreing. Está en inglés y contiene más de 13.000 listados de obras digitales. Su dirección es la siguiente:

#### **http://digital.library.upenn.edu/books/**

Entre las bibliotecas digitales merece la pena citar la Biblioteca Virtual de Geografía de la Universidad de Chile, en la que se puede localizar todo tipo de mapas, además de muchos otros temas. Se encuentra en:

### **http://geocyberteca.8m.com**

#### **Nota**

Los servidores de las bibliotecas virtuales suelen fallar, porque los webmasters actualizan sus páginas a menudo. Hay que armarse de paciencia para acceder a algunos, pero todas las referencias citadas en este artículo han sido verificadas previamente. La Biblioteca Virtual de Geografía de la Universidad de Chile, en prevención, muestra un aviso con enlaces directos para acceder desde otro punto.

Otras direcciones de bibliotecas virtuales:

**http://exlibris.usal.es/bibesp**/ - bibliotecas españolas y de todo el mundo **http://lanic.utexas.edu/world/subject** - catálogo temático y de bibliotecas virtuales **http://lib.nmsu.edu/subject/bord/#libs** - bibliotecas virtuales Latinoamérica (Méjico) **http://ns.binasss.sa.cr**/ - biblioteca virtual de salud **http://virtual.umb.edu.co** - biblioteca virtual

**http://vib.org** – la biblioteca virtual WWW organizada por temas alfabéticos (Figura 3) **http://www.elaleph.com/cgi-bin/home.cgi** - portal literario en castellano con biblioteca y librería virtuales

**http://www.eseune.edu/paginas/bibliv.htm** - biblioteca y librería virtual **http://www.ibw.com.ni/~alanb** - biblioteca técnica virtual redes y computadoras

### **Libros electrónicos**

Desde hace algunos años, se han venido instalando en Internet editoriales en línea que ofrecen a la venta libros en formato electrónico. Los libros se publican con ese formato y se ofrecen en las páginas web de la librería digital, generalmente acompañados de una portada, algunos datos del autor y una reseña o resumen de la obra.

### **Sitios de libros electrónicos**

El precio suele ser muy económico, por ejemplo, los libros de literatura de E-Libro vienen a costar menos de 600 pesetas el volumen. Para adquirir un libro en formato digital basta hacer clic en el enlace señalado y el texto es enviado al buzón electrónico del comprador, que podrá después imprimirlo. E-Libro (Manuscritos) también ofrece algunos libros gratuitos. Se encuentra en la dirección:

### **http://www.e-libro.net**

Pero, para los libros técnicos y científicos, existe un método más práctico de compra que consiste en adquirir únicamente los capítulos o páginas que interesen, a lo que se llama fotocopia electrónica. Además de poder comprar algunas páginas o capítulos de un libro, también es posible adquirir paquetes electrónicos (E-Packs) compuestos por partes de diversos libros, lo que permite seleccionar textos de consulta. Esta facilidad la ofrece la editorial en línea E-Books, en la dirección:

### **http://ebooks.com**

Uno de los portales literarios más importantes es El Aleph, en castellano y con biblioteca y librería virtuales. Permite búsquedas por títulos en orden alfabético. Se encuentra en:

### **http://www.elaleph.com/cgi-bin/home.cgi**

Otras direcciones de libros electrónicos:

**http://www.eseune.edu/paginas/bibliv.htm** - biblioteca y librería virtuales **http://www.badosa.com** – libros en castellano, catalán e inglés **http://www.rediris.es/recursos/ciencia/dic.es.html#A** – metadiccionario de términos científicos

**http://www.geocities.com/canal\_maresme/index2.html** - diccionario de Internet **http://www.yourdictionary.com** – diccionario de idiomas **http://www.civila.com/hispania/supernova** – diccionario de astronomía **http://es.dir.yahoo.com/Materiales\_de\_consulta/Diccionarios**/ - diccionarios **http://www.utp.ac.pa/biblioteca/diccionario.html** – diccionarios de todas clases

### **Revistas técnicas y científicas**

En Internet pueden hallarse numerosas revistas técnicas y científicas que se editan y distribuyen en línea. Unas están a disposición del visitante, que puede leer tranquilamente sus páginas o descargar artículos gratuitamente en el disco duro, otras ofrecen suscripción gratuita y otras ofrecen suscripción previo pago. Muchas revistas gratuitas envían al suscriptor un boletín con los titulares y reseñas del contenido y un hipervínculo en el que hacer clic para acceder al texto completo.

Las suscripciones se llevan a cabo haciendo clic en un enlace, previa indicación de algunos datos personales, la dirección de correo electrónico, profesión, etc. En ocasiones, las revistas profesionales requieren una contraseña para acceder a los textos publicados, con independencia de que el acceso sea gratuito o de pago. En tales casos, el servidor suele enviar al suscriptor un mensaje por correo electrónico dándole la bienvenida y comunicándole o confirmándole su contraseña.

### **Revistas gratuitas**

Las revistas gratuitas de la Red se encuentran fácilmente acudiendo a buscadores de recursos gratuitos, como:

**http://www.recursosgratis.com http://todogratis.hypermart.net http://www.esgratis.net http://www.todo-gratis.com http://recurso.virtualave.net http://www.totalfreestuff.com http://www.busca100.net/gratis/100 http://www.prospector.cz http://www.freebiedirectory.com http://totally-free.com**

Incluso es posible suscribirse a algunas de esas páginas para recibir boletines que anuncien las novedades gratuitas incorporadas a la Red.

Por desgracia, muchas de las revistas gratuitas que aparecen en esos buscadores carecen de nivel técnico y/o científico y son más bien divulgativas o de entretenimiento, pero merece la pena probar porque a veces se encuentra algo interesante en el montón.

La hemeroteca virtual de Quaderns Digitals ofrece revistas en línea para profesionales de la educación, con numerosos artículos gratuitos que pueden recibirse directamente en el disco duro, con formato PDF, para leerlos con Adobe Acrobat, que también se puede descargar gratuitamente. Resulta interesante suscribirse al boletín gratuito Reflexión, para recibirlo quincenalmente en el buzón de correo electrónico con artículos especializados y novedades. Su dirección es:

### **http://www.quadernsdigitals.net/Hemeroteca/hemeroteca.html**

Uno de los mejores directorios de revistas electrónicas en castellano es el Kiosko, que presenta la información organizada por grupos homogéneos. El enlace Revistas Científicas, por ejemplo, conduce a los grupos de revistas de Ciencias, Arquitectura, Ingeniería y Medicina, bien sea solamente de España o de todo el mundo. Su dirección es:

### **http://www.kiosko.net**

Otro directorio interesante es Revistas Científicas, que ofrece también la información organizada por grupos ordenados alfabéticamente. Tiene enlaces con buscadores internacionales y recursos editoriales. Se encuentra en:

### **http://www.revistascientificas.net**/

La Revista Española de Electrónica ofrece su servicio gratuito Micro/Bit online con artículos de electrónica que se pueden descargar para leer con Adobe Acrobat. Los artículos aparecen clasificados por familias. Se halla en la dirección:

### **http://www.redeweb.com**

Alcion Web es una editorial de revistas técnicas que ofrece numerosos artículos gratuitos en línea. Dispone también de una biblioteca técnica en línea, que se puede consultar gratuitamente. También están creando numerosas ediciones digitales de revistas a las que es posible suscribirse, algunas de ellas previo pago. Se encuentra en la dirección:

### **http://www.alcion.es**

La Biblioteca de la Universidad Tecnológica de Panamá, que vimos en el epígrafe de las bibliotecas digitales, ofrece también artículos y revistas de gran interés, tanto nacionales como internacionales. El botón Tecnología, de la barra de botones de la izquierda, contiene botones para revistas de ciencias médicas, administración e ingeniería. Si pulsamos, por ejemplo, Ingeniería, se despliega una lista de enlaces entre los que elegir. Al seleccionar, por ejemplo, Robótica, encontramos una nueva página con enlaces a revistas y publicaciones sobre robótica y/o electrónica (Figura 7). Su dirección es:

### **http://biblioteca.utp.edu.co/index2.html**

Una de las revistas con las que enlaza la página anteriormente citada es Encoder, el boletín de la Sociedad de Robótica de Seattle. Esta sociedad sin ánimo de lucro invita a los escritores a participar con sus artículos y ofrece una guía para autores. El acceso a los artículos e ilustraciones es gratuito y se encuentra en la dirección:

### **http://www.seattlerobotics.org**

Un boletín electrónico gratuito que se puede recibir en el buzón previa suscripción es Canal TI, un portal para los profesionales de las tecnologías de la información. El boletín trae artículos interesantes no solamente para los informáticos, sino para muchos autores científicos, técnicos y/o académicos con temas como las redes neuronales artificiales, el comercio electrónico, etc. Se encuentra en:

### **http://www.timemagazine.net**

Diario TI también ofrece un resumen semanal gratuito de las noticias que publica sobre el mundo de las tecnologías de la información. Hay que hacer clic en el enlace Registro de usuarios e indicar la dirección de correo electrónico. Se encuentra en:

### **http://www.diarioti.com**

Los colegios profesionales ofrecen también revistas técnicas en versión digital. Normalmente son de pago. Para los no colegiados, la mejor manera de acceder a todos los recursos de las escuelas técnicas es a través del Instituto de la Ingeniería Española, que tiene enlaces con todas las escuelas y colegios. El botón Publicaciones da acceso a una página que ofrece el enlace Revistas de ingeniería. Su dirección es:

### **http://www.iies.es**

Otras direcciones de revistas técnicas y científicas en línea:

**http://www.academicpress.com/www/journal/jcata.htm** – un listado alfabético de boletines científicos en línea ordenado por temas. La suscripción es onerosa.

**http://www.blackwell-science.com/uk/journals.htm** – boletines científicos en línea por temas. La suscripción es onerosa.

**http://fisioveg.usal.es/webs/papers.html** – catálogos y listados de revistas y búsquedas bibliográficas de temas médicos.

**http://www.ibw.com.ni/~alanb/btv/inicio.html** – revistas y documentos técnicos de la biblioteca técnica virtual redes y computadoras

**http://www.matematicas.net/** - el paraíso de las Matemáticas **http://www.red.com** – la comunidad de expertos en redes. Suscripción onerosa. **http://www.rediris.es** – revistas de la Red Española de I+D. Se encuentran pulsando el enlace Publicaciones.

### **Bases de datos y centros de documentación**

Otro recurso existente en la Red son las bases de datos y los centros de documentación a los que es posible acceder desde el ordenador, para obtener información sobre determinados asuntos.

La lista completa de centros de documentación universitarios y de investigación de España se encuentra en el Oteador del Centro Virtual Cervantes, que ya vimos en el epígrafe dedicado a las bibliotecas digitales. Su dirección es:

### **http://cvc.cervantes.es/oteador**

Las bases de datos más importantes de recursos digitales y artículos en línea para la investigación de América Latina se encuentran en la NMSU Library de Méjico, en la dirección:

### **http://lib.nmsu.edu/subject/bord/#libs**

La Biblioteca Virtual en Salud de Costa Rica ofrece, además de sus fondos, acceso a bases de datos bibliográficas nacionales e internacionales. Se encuentra en:

### **http://ns.binasss.sa.cr/**

Un portal documental en castellano que merece la pena visitar es Documentate. Ofrece bases de datos, bibliografías, buscadores, diccionarios, etc., así como un programa especializado en la búsqueda de fuentes de información. La lista de bases de datos lleva indicación del idioma en que está redactado el contenido, mediante una bandera. También se pueden localizar libros electrónicos, tanto en librerías como en bibliotecas, asimismo con la bandera indicativa del idioma. En cuanto a los periódicos, están clasificados por idiomas.

### **Nota**

En la dirección **http://www.rediris.es/recursos** se pueden encontrar listados de revistas electrónicas, centros de documentación, bibliotecas, listas de distribución, grupos de noticias y acceso a las páginas amarillas de ciencia y tecnología.

### **Mapas e ilustraciones**

Encontrar ilustraciones gratuitas en Internet es tan fácil como dirigirse a uno de los buscadores de recursos gratis relacionados en el epígrafe de las revistas. En todos ellos es posible localizar imágenes y clip arts para ilustrar nuestros trabajos.

También es posible localizar mapas gratuitos. Mapas que se pueden ir ampliando paso a paso hasta acceder a determinado nivel de ampliación. La revista National Geographic en línea dispone de un programa, MapMachine, que ofrece mapas dinámicos ampliables con un clic de ratón. Al acercar el puntero del ratón a una zona geográfica, el cursor se convierte en una herramienta de selección con la que trazar un recuadro en torno a la zona a ampliar. Una vez ampliada, basta volver a seleccionar otra zona dentro de ella para que la MapMachine la amplíe de nuevo.

Ofrece también mapas históricos (desde el siglo XVII), de líneas férreas y de batallas históricas (de la historia de los Estados Unidos). Se encuentra en la dirección:

### **http://www.nationalgeographic.com/maps/**

Otro lugar que ofrece mapas gratuitos se encuentra en:

### **http://www.uco.es/webuco/si/ccc/otroswww/Geografia.html**

Las conexiones de este servidor no siempre funcionan, pero merece la pena acceder al programa de visualización de mapas de Xerox, que ofrece un mapa sensible ampliable con clics sucesivos de ratón. Se halla en la dirección

### **http://pubweb.parc.xerox.com/map**

### **Nota**

Conviene recordar que las páginas web no son del dominio público, que el material que aparece en Internet, al igual que el material impreso en papel o soporte magnético o electrónico, está sujeto a derechos de propiedad intelectual y que las empresas o particulares pueden emprender acciones legales contra quienes los quebranten. La Unión Europea ha firmado recientemente una directiva sobre los derechos de autor en las redes y los países europeos cuentan con 18 meses para adaptar su legislación a la nueva directiva.

Existen en Internet numerosos textos e imágenes que pueden utilizarse dentro de ciertos límites legales. Por ejemplo, las conferencias de algunos congresos virtuales que se celebran en la Red incluyen en numerosas ocasiones un apartado con la forma en que se permite citar el contenido. Véase un ejemplo a continuación de cómo autoriza la revista electrónica Psiquiatría.com la referencia a los artículos y conferencias que publica:

### **"Referencia a este artículo según el estilo Vancouver:**

Ballús C. Sentido y contrasentidos en la Psiquiatría del presente [editorial]. Psiquiatría.COM [revista electrónica] 1997 Septiembre [citado 1 Oct 1997];1(3):[4 screens]. Disponible en: URL: http://www.psiquiatria.com/psiquiatria/vol1num3/art\_1.htm NOTA: la fecha de la cita [citado...] será la del día que se haya visualizado este artículo. "

En cuanto a los escritos o ilustraciones, ya sean físicos o electrónicos, que no incluyan explícitamente la forma de mencionarlos, es imprescindible recabar permiso escrito del autor o de la editorial, para poder incorporarlos a nuestras obras. En el caso de fotografías o ilustraciones de libros o revistas, lo más práctico es que sea la editorial quien trate de obtener permiso para publicarlas, si queremos que aparezcan en alguno de nuestros libros.

## *El contenido potencial de Internet*

Hemos dicho que el contenido potencial de Internet es el conocimiento de los casi cuatrocientos millones de usuarios conectados a ella. Muchos de ellos se reúnen formando comunidades virtuales de intereses similares, ya sean gremiales o de otra índole, pero lo que a nosotros ahora nos interesa es que tales comunidades están integradas por personas de diferentes países que hablan un idioma común y se intercambian información sobre temas concretos. Por tanto, una de las formas de obtener información viva y dinámica en la Red es acudir a estas comunidades y recabar datos de quienes poseen el conocimiento o pueden acceder a él. ¿Cómo? Preguntándoselo simplemente.

Estas comunidades virtuales se organizan en torno a tres tipos de agrupaciones:

- Listas de correo o listas de distribución.
- Foros de debate.
- Grupos de noticias.

Por ejemplo, los profesionales de la Medicina tienen sus listas en las que unos plantean preguntas y quien sabe las contesta, otros ofrecen información a toda la comunidad para que quien la precise pueda utilizarla, otros piden libros, bibliografía, datos, ayuda,

consejo y quien dispone de ello se lo ofrece. Lo mismo sucede con los profesionales de otras ramas y lo mismo con aficionados o conocedores de asuntos, que gustan de compartir sus conocimientos con otras personas de intereses similares.

Las listas de correo, los foros de discusión, los boletines de noticias y los grupos de noticias se diferencian en lo siguiente:

- En una *lista de correo* todos los suscriptores pueden enviar mensajes a los demás suscriptores o al que deseen. Los mensajes se envían y reciben por correo electrónico.
- En un *foro de discusión* o *foro de debate*, todos los suscriptores pueden participar escribiendo su mensaje en una casilla que contiene la página web del foro. Para leer la respuesta hay que conectarse al foro. En ocasiones, puede enviarse y recibirse por correo electrónico.
- En un *boletín de noticias,* solamente el creador del boletín puede enviar información a los suscriptores. No se le puede responder.
- La diferencia entre un *grupo de noticias* y una *lista de correo* es que los mensajes no se envían a un buzón, sino que quedan anotados en un tablón, donde puede leerlos quien quiera y discutir acerca de ellos con quien conteste.

## **Listas de correo, listas de distribución y listas de discusión**

Una lista de correo es una serie de direcciones almacenadas en una base de datos. Cada lista se identifica por una dirección de correo exclusiva y esa dirección tiene tres componentes que la distinguen de otras:

- El nombre de la lista.
- La *arroba* @
- El dominio en que reside la base de datos que guarda la lista.

### Nota

La arroba fue elegida entre todos los caracteres del teclado del ordenador para separar nombres de personas o entidades de sus direcciones de correo electrónico, precisamente porque ningún nombre de persona o entidad lleva ese carácter y así no hay lugar a confusión. Lo mismo sucede con las listas.

Si uno de los componentes de la lista envía un mensaje a esa dirección de correo electrónico, lo reciben todas las personas que estén suscritas. Al otro lado de la dirección de correo electrónico hay un programa llamado *servidor de listas*, cuya tarea consiste no solamente en distribuir los mensajes, sino en dar de alta a los nuevos suscriptores y en dar de baja a quienes decidan abandonar la lista. Por tanto, para suscribirse a una lista de correo, hay que dirigirse a uno de esos servidores. Los más conocidos son Listserv, Listproc, Majordomo y Maiser.

Los servidores de listas de correo admiten ciertas instrucciones para suscribir, dar de baja o informar a quien se dirige a ellos y todos funcionan por el estilo y de manera muy sencilla. Todos tienen una página de ayuda que detalla la forma de relacionarse con la lista para darse de alta, de baja, solicitar ayuda o pedir los archivos antiguos.

### Nota

Las listas de correo y las listas de distribución son lo mismo. En ellas, los mensajes informativos se envían a todos los participantes a través del programa. Las listas de discusión son lo mismo, pero los mensajes dan lugar a debates e intercambios de opiniones entre los suscriptores.

### **Instrucciones para el servidor de listas**

Las instrucciones más comunes son las siguientes:

Supongamos que queremos darnos de alta en la lista de genómica de un servidor llamado *majordomo@conocimiento.com*.

Tendremos que redactar un mensaje con los siguientes parámetros:

Para: *majordomo@conocimiento.com*  De: *fulano@redes.es* Asunto: (esto hay que dejarlo en blanco) -----------------------------------------

*suscribe genomica end* 

Para solicitar ayuda, el encabezado del mensaje será el mismo que el anterior. En cuanto al cuerpo del mensaje, deberá decir:

*help end* 

Para pedir información sobre todas las listas que gestiona el servidor, el cuerpo del mensaje será:

*lists end* 

Para recibir información acerca de la lista de genómica:

*info genomica end* 

Para ver el listado de todos los suscriptores de la lista:

*who genomica end* 

Para darse de baja de la lista:

*unsuscribe genomica end* 

Cada servidor tiene sus comandos y su lenguaje, por ejemplo, a lo que Majordomo entiende por *end* para terminar un mensaje, los servidores Maiser y Listserv le llaman *exit*. En Listserv se utilizan, además de *help*, *lists*, *info*, *suscribe* y *unsuscribe*, los comandos siguientes:

*index* - para obtener la lista de archivos disponibles en el servidor Listserv. *get* nombre de archivo - para que el servidor envíe ese archivo

## **Normas para los listeros**

Todas las listas tienen sus normas que impiden abusar de la confianza de los demás, de la facilidad que proporcionan las listas para inundar los buzones con anuncios o mensajes piramidales o propagandísticos. La página del Busc@listas detalla (*sic*) los diez mandamientos del buen listero:

- Trata a los demás como a ti te gustaría ser tratado. Sobre todo mucha paciencia con los novatos. Participa siempre con educación. Una lista es un lugar público.
- No abordar temas que no entren en el tema de la lista. Todo tema tiene su lista. No confundir libertad de expresión con hablar de lo que a cada uno le de la gana donde le de la gana.
- Evitar los mensajes personales. No enviar los mensajes a las listas como si lo estuviéramos enviando a una sola persona. Si el mensaje interesa a todos, envíalo a la lista, pero si solo interesa a uno, escríbele directamente a él. Mensajes típicos de "Gracias amigo por tu ayuda" y cosas así están muy bien, pero envíaselas a él personalmente.
- No enviar mensajes del tipo "hazte rico en una semana", mensajes cadena como "si no mandas 100 copias de este mensaje te morirás", o mensajes puramente comerciales y con afán de lucro. Estos mensajes están muy mal vistos en la comunidad de internautas y sus efectos son siempre al contrario de lo que se pretende.
- No enviar ficheros unidos a los mensajes, a menos que el moderador de la lista lo permita. Enviar imágenes, programas, etc... a las listas de correo suponen un especial incordio por su considerable tamaño sobre todo para los que no le interesan dicho fichero. Existen otros medios como dejarlos en una página web por ejemplo y en la lista dar la dirección de dicho fichero para que el interesado pueda ir a recogerlo, sin necesidad de molestar con descargas eternas a los usuarios que no están interesados.
- Usa el subject (título) del mensaje con sentido, que para eso está. Procura evitar títulos tan "significativos" como "duda", "problema", "hola". Pon de título, siempre que sea posible, una frase que nos de una clara idea de lo que trata tu mensaje.
- No escribir todo el mensaje en mayúsculas, ya que es más complicado leerlo y además porque en el mundillo de las redes significa que estás gritando.
- Cuando respondas a un mensaje, procura no dejar todo el texto del mensaje anterior en la contestación. Si es necesario, deja solo las partes del mensaje al que respondes que puedan ser significativas para comprender la respuesta. Sobre todo, no repetir de nuevo las firmas o los pies de mensajes que algunos sistemas de listas insertan como publicidad. Da muy mala imagen que para decir "Vale, estoy de acuerdo", vuelvas a incluir todo el mensaje al que respondes.
- No cuentes tu vida en las firmas. Procura que tus firmas no sean demasiado grandes. Cinco o menos líneas de firma es lo normal.
- Desactiva en la medida de lo posible las características HTML de tu programa de correo. Envía tus mensajes solo como texto puro, sin negritas, subrayados, firmas digitalizadas, dibujitos, tarjetas de presentación, fotos de tu primera comunión, etc.

### **Nota**

Las listas de correo suelen tener dos direcciones:

- La dirección del servidor. A la que dirigirse para darse de alta, de baja, pedir ayuda, solicitar archivos, etc.
- La dirección de la lista. A la que enviar los mensajes para que sean distribuidos a todos los suscriptores.

Por ejemplo, en el listado de listas de RedIris, hay un boletín sobre desarrollo rural que tiene las direcciones y descripción siguientes:

Dirección de Lista: **info.ager@listas.unizar.es**

Descripción: Distribución del Boletín sobre políticas comunitarias para el desarrollo rural

Dirección del Servidor: **listserv@listas.unizar.es** 

### **Funcionamiento de las listas**

Las listas de correo son muy interesantes para obtener información viva y dinámica de personas que tienen conocimientos profundos de un tema determinado. Todos los participantes de una lista están dispuestos no solamente a plantear preguntas, sino a compartir la información de que disponen y a responder a las dudas y consultas que planteen los demás. Por eso es importante acceder a la lista adecuada, formada por profesionales con formación sobre el tema.

Hay numerosas listas gratuitas y sus condiciones de acceso se limitan a registrarse, suscribirse y esperar la bienvenida del servidor. Después, empiezan a aparecer en el buzón de correo electrónico los mensajes que intercambian los restantes suscriptores, unos solicitando ayuda, otros informando a todo el mundo de algo interesante, otros respondiendo a la ayuda solicitada, etc. Para empezar a funcionar en una lista, lo mejor es enviar un mensaje dándose a conocer, indicando el motivo de la suscripción y solicitando algún dato. El mensaje hay que enviarlo a la dirección de la lista, para que sea distribuido a todos los suscriptores. Tras ese primer paso, pronto empiezan a llegar las respuestas con indicaciones, consejos, informes, bibliografía, etc.

También es posible establecer comunicación con uno solo de los suscriptores, simplemente escribiéndole a su dirección de correo electrónico, en lugar de escribir a la lista.

Muchas de las listas profesionales emiten boletines de noticias o revistas que se distribuyen a los suscriptores y continúan llegando al buzón de correo electrónico aun después de darse de baja de la lista.

### **Buscadores de listas de correo**

Existen varios buscadores especializados en listas de correo que presentan listados completos de listas, junto con información sobre el funcionamiento del servidor. El más recomendable es RedIris, que ofrece la relación completa de listas de correo en castellano, alojadas en el servidor Listserv. RedIris contiene páginas explicativas de todos los comandos que admite el servidor, de las opciones de suscripción disponibles y de los pormenores de la gestión. Tiene también una opción para búsqueda temática que permite localizar las listas existentes que tratan un asunto determinado.

Las listas de RedIris se hallan siguiendo los enlaces: Comunidad Iris, Servicios de comunicaciones, Listas de distribución. El servicio de Listas de distribución ofrece toda la ayuda antes mencionada y da acceso al listado temático ordenado alfabéticamente. El Buscador de listas permite realizar una búsqueda temática o por nombre.

La relación de las listas de correo de RedIris ordenadas por orden temático y alfabético se encuentra en la dirección siguiente:

### **http://www.rediris.es/list/tema/tematic.es.html**

El Centro de Comunicación Científica de la Universidad de Buenos Aires administra un grupo de listas de discusión a las que es posible suscribirse enviando un mensaje a la dirección:

### **mayordomo@ccc.uba.ar**

El mensaje no debe llevar asunto y el cuerpo del mismo debe indicar:

### *suscribe nombre\_de\_la\_lista*

El listado completo de listas de discusión administradas por el CCC se encuentra en la dirección siguiente:

### **http://www.uba.ar/servicios/servicio-3.html**

También se pueden encontrar listas de correo y/o discusión en las direcciones siguientes:

**http://cvc.cervantes.es/oteador** – normalmente aparecen las mismas listas que en RedIris

**http://www.comobuscar.com/buscalistas** – buscador especializado en listas de correo **http://www.lsoft.com/lists** – el catálogo oficial de listas del servidor Listserv **http://www.aui.es** – la Asociación de Usuarios de Internet con enlaces a listas de correo **http://ekeko.rcp.net.pe/rcp/LISTAS** – listas de la Red Científica Peruana **http://www.ctu.es/USERS/ac/listas** – índice de listas en castellano

### **Foros de debate**

Los *foros de discusión* o *foros de debate* son similares a las listas, pero menos dinámicos, porque hay que conectarse con el foro para leer los mensajes de los demás. Generalmente es más fácil encontrar foros que listas. La mayoría de los portales y buscadores tiene un enlace llamado Foros que da acceso a los foros activos.

### **Nota**

Muchos servidores ofrecen la opción de crear listas y foros nuevos, lo que es de utilidad en caso de no encontrar la lista o el foro adecuados. Se puede conseguir información en castellano en la dirección: **http://www.ecircle.es/info/features** 

Los foros, a diferencia de las listas de correo, disponen de un tablón de anuncios con las cuestiones planteadas y el nombre de quien las plantea, bajo los epígrafes (generalmente) Asunto, Fecha y De. Para responder a una de ellas, hay que escribirla,

indicar el nombre y pulsar el botón Enviar para remitirla al buzón de quien planteó la pregunta. Los demás suscriptores del foro no ven la respuesta, a menos que accedan al tablón de entrada, donde aparecerá junto con la pregunta. Para plantear una cuestión, suele haber un botón llamado Insertar o Insertar nuevo y las respuestas llegan al buzón de correo electrónico de quien plantea la pregunta.

### Nota

Generalmente, las listas de correo tienen mayor nivel científico y/o técnico que los foros. En los foros participa casi siempre gente que desea discutir sobre temas sociales, mientras que en las listas, sobre todo las de RedIris y otras redes de investigación, participan profesionales especialistas en temas concretos. Hemos llegado a encontrar foros de debate que incluían asuntos como esoterismo y ocultismo junto con salud y medicina, agrupados bajo el nombre genérico de "ciencia".

Direcciones de foros de debate:

**http://www.virtualisimo.com http://www.idh.org http://www.gnews.com http://el-agora.com http://www.esgratis.es http://www.tematicos.com http:foro.ozu.es http://www.nodos.com** 

### **Nota**

Hay páginas web especializadas que ofrecen diversos recursos a sus suscriptores. Por ejemplo, el portal **http://www.psiquiatria.com** ofrece a los profesionales de la Psiquiatría y la Psicología, entre otros, los siguientes servicios totalmente gratuitos:

- Revista Psiquiatría.
- Revista Psicología.
- Revista Noticias.
- Foro de psiquiatría.
- Tablón de anuncios.
- Chat.

### **Grupos de noticias**

Los grupos de noticias son foros de debate que funcionan en una red de ordenadores, en que todos los usuarios pueden leer todos los mensajes que se publican. La red de grupos de noticias más conocida es USENET y está en inglés.

Los grupos de noticias (también llamados tablones de anuncios) tienen un prefijo que indica su dedicación. Los que empiezan por *comp* están dedicados a ordenadores (computers), *sci* a ciencia, *soc* a sociedad, *biz* a negocios, *talk* a discusiones, *misc* de todo un poco, *alt* a grupos alternativos y *news* a noticias o anuncios del propio servidor. Por ejemplo, **news.announce.newuser** explica a los participantes noveles todo lo relativo a Usenet News.

Los grupos de pago disponen de archivos *FAQ* (preguntas más frecuentes) que responden a las preguntas que suelen plantear los usuarios. Conviene leerlos antes de plantear preguntas, para evitar pagar por respuestas que pueden ser gratuitas.

Los mensajes de USENET se envían de un servidor a otro de forma similar al correo electrónico, pero en lugar de indicar un asunto, hay que especificar el grupo de noticias o newsgroup como si fuese una lista de correo.

La diferencia entre un grupo de noticias y una lista de correo es que los mensajes no se envían a un buzón, sino que quedan anotados en el tablón, donde puede leerlos quien quiera y discutir acerca de ellos con quien conteste.

### Nota

Para acceder a grupos de noticias es preciso configurar el programa de mensajería para advertir (a Outlook o Messenger) de la suscripción. Agregar un grupo de noticias es similar a agregar una cuenta de correo electrónico. En todo caso, al acceder a un grupo de noticias, el programa de mensajería lo registra automáticamente. Para suscribirse, leer o participar en grupos de noticias, hay que hacer lo que sigue:

- 1. Conectarse a Internet.
- 2. Abrir Internet Explorer.
- 3. Hacer clic en Herramientas, Correo y noticias, Leer noticias. Internet Explorer se pondrá en contacto con el servidor de noticias para cargar todos los grupos disponibles. La primera vez, puede tratarse de un proceso largo, pues normalmente hay numerosos grupos.
- 4. Seleccionar los grupos de interés. Los que llevan el prefijo *.es* operan en lengua española, por ejemplo: **es.binarios.astronomia**.
- 5. Pulsar el botón Suscribir.
- 6. Para acceder a un servidor de noticias, seleccionarlo después de suscrito, y pulsar el botón Ir a.
- 7. Cuando los títulos de los mensajes del grupo aparezcan en la ventana de Outlook, hacer doble clic en el título a leer. A partir de aquí, el tratamiento es similar al de cualquier mensaje de correo electrónico. Se puede responder, reenviar, etc.
- 8. Para publicar un anuncio en un grupo de noticias, hay que pulsar Archivo, Nuevo, Mensaje de noticias, en el menú de Outlook. El botón Correo nuevo de la barra de herramientas de Outlook se llama Exposición cuando se trabaja con grupos de noticias. También se puede pulsar para redactar un mensaje.
- 9. El botón Para del mensaje de Outlook se llama Grupos de noticias cuando se trabaja con grupos. Se puede pulsar para enviar el mensaje a varios grupos de noticias y darle así mayor difusión.

Direcciones de grupos de noticias:

**ftp://ftp.uu.net/networking/news/config.newsgroup.Z** 

**http://groups.google.com** – buscador especializado en grupos de noticias **http://news.rediris.es/~moderador/grupos/grupos.es.html** – grupos en castellano **http://www.aui.es** – la Asociación de Usuarios de Internet **http://www.dejanews.com** - buscador especializado en grupos de noticias **http://www.geocities.com/SiliconValley/Pines/3959/usenet.html http://www.gnews.com** - buscador especializado en grupos de noticias **http://www.hispaclub.com/hispacal/ http://www.news.bbc.co.uk/default.html http://www.newsdirectory.com/news/search** 

#### **http://www.pjbsware.demon.co.uk/gtn/index.htm**

### **A**

Adobe Acrobat, 5, 6 Alcion Web, 6 Ariadna Catálogo de la Biblioteca Nacional, 2

## **B**

bases de datos, 2, 7, 8 Biblioteca Nacional, 2 Universidad Tecnológica de Panamá, 3 Biblioteca Digital Universidad de Pensylvania, 3 Biblioteca Virtual Cervantes, 2 Geografía de la Universidad de Chile, 3 Salud de Costa Rica, 8

## **C**

Centro de Comunicación Científica de la Universidad de Buenos Aires, 14 Centro Virtual Cervantes., 2 colegios profesionales, 7 comunidades virtuales, 9

## **E**

E-Books, 4 El Aleph, 4 E-Libro, 4 E-Packs, 4 escritura digital, 2

## **F**

*FAQ*, 15 formato electrónico, 1, 2, 4

## **G**

grupos de noticias, 16

## **H**

hemeroteca virtual, 5 Quaderns Digitals, 5

## **K**

Kiosko, 6

Konrad Gesner Primer índice bibliográfico, 1

## **L**

lista alta, 11 darse de baja, 11 Listserv, 10, 11, 12, 13, 14

## **M**

Maiser, 10, 11 Majordomo, 10, 11 MapMachine, 8

## **N**

National Geographic, 8 NEC Research Institute, 3 NMSU Library de Méjico, 8

## **P**

paquetes electrónicos, 4  $PDF, 5$ propiedad intelectual, 9

## **R**

RedIris, 13, 14, 15 ResearchIndex, 3 Revista Española de Electrónica, 6 revistas gratis, 5 Revistas Científicas, 6

## **S**

servidor de listas, 10 servidor de noticias, 16

## **T**

tablones de anuncios, 15 Telnet, 3

## **U**

Unión Europea directiva de propiedad intelectual, 9 USENET, 15, 16

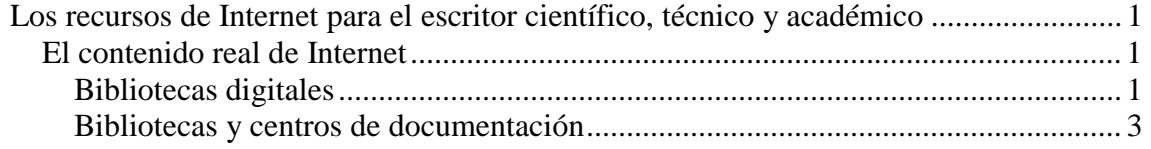

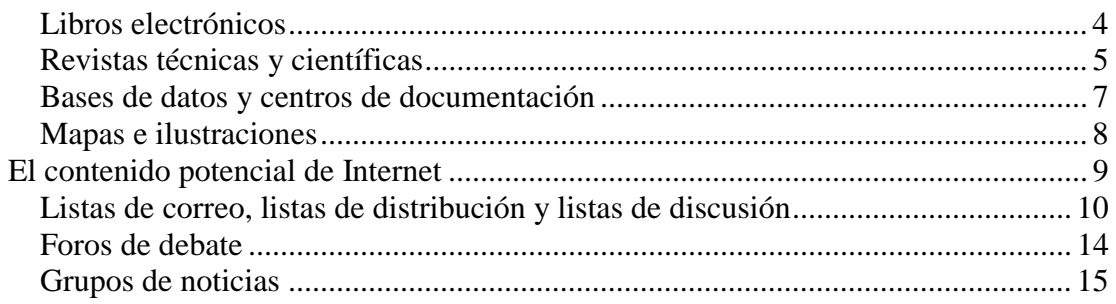